## **GUIA PERMISSÃO PARA LER MEMORANDOS ANTIGOS DO SETOR**

 Apenas chefias possuem autoridade no sistema para dar permissões de leitura de memorandos antigos e atuais enviados ao setor.

 Cada chefia possui acesso às permissões de memorandos de seus setores, ou de setores abaixo.

 Para conseguir ler memorandos antigos direcionados ao setor, acesse o menu de permissões de leitura do *Portal Administrativo*, como indicado na figura abaixo:

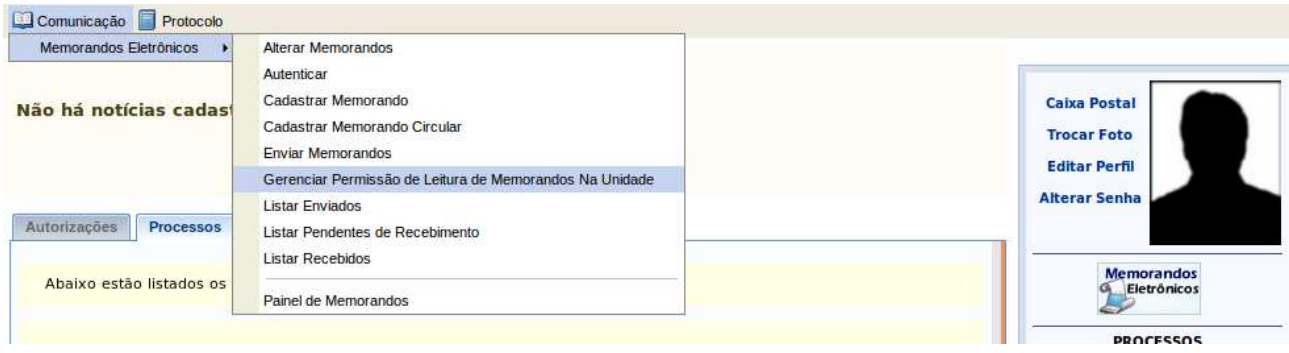

Preencha o campo unidade com o setor que deseja dar a permissão.

O campo usuário com o servidor que vai passar a ler os memorandos.

 É importante preencher a data de início caso o usuário queira ter permissão de leitura a memorandos antigos enviados ao setor.

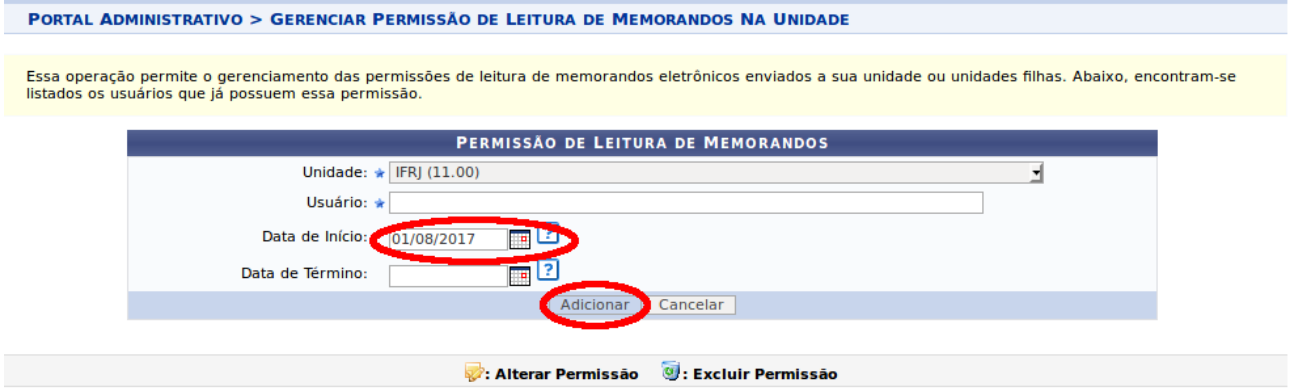

Em seguida, use o botão adicionar para efetuar o novo acesso.

Como o referido usuário ainda não leu os memorandos antigos do setor, estes estarão na lista de memorandos pendentes de recebimento.